# **SISTEM INFORMASI GEOGRAFIS PERSEBARAN PERGURUAN TINGGI DI KOTA PONTIANAK MENGGUNAKAN METODE** *HAVERSINE FORMULA*

**Vera Vibiola<sup>1</sup> , Barry Ceasar Octariadi<sup>2</sup> , Syarifah Putri Agustini Alkadri<sup>3</sup>**

Program Studi Teknik Informatika, Fakultas Teknik, Universitas Muhammadiyah Pontianak Jl. Jenderal Ahmad Yani No.111, Bangka Belitung Laut, Kec. Pontianak Tenggara, Kota Pontianak, Kalimantan Barat 78123

*e-mail: <sup>1</sup> [v.vibiola@unmuhpnk.ac.id](mailto:1v.vibiola@unmuhpnk.ac.id), <sup>2</sup>[barry.ceasaro@unmuhpnk.ac.id](mailto:2barry.ceasaro@unmuhpnk.ac.id) , <sup>3</sup>[agustini.putri@unmuhpnk.ac.id](mailto:agustini.putri@unmuhpnk.ac.id)*

## **ABSTRAKS**

*Perguruan tinggi di Kota Pontianak terdiri dari berbagai perguruan tinggi yang berstatus Universitas, Institusi, Politeknik, Sekolah Tinggi, dan Akademi. Perguruan tinggi tersebut tersebar di berbagai lokasi atau tempat. Untuk mencari informasi perguruan tinggi calon mahasiswa masih melakukan dengan proses pencarian manual yaitu dengan mengunjungi perguruan tinggi satu persatu. Pada penelitian ini penulis menggunakan metode haversine formula untuk menghitung jarak berdasarkan garis lurus antara dua titik pada garis bujur dan lintang. Tujuan dari penelitian ini adalah untuk menghasilkan suatu sistem informasi geografis persebaran perguruan tinggi berbasis web yang dapat menyajikan informasi secara terintegrasi dari data spasial maupun data non spasial, menampilkan informasi perguruan tinggi di Kota Pontianak dalam bentuk penyajian data profil perguruan tinggi disertai informasi jarak terdekat perguruan tinggi. Black Box Testing, User Acceptance Test, dan Korelasi Spearman digunakan untuk melakukan pengujian sistem dan kelayakan sistem. Berdasarkan hasil penelitian dan pengujian yang telah dilakukan maka dapat ditarik kesimpulan bahwa aplikasi dapat memberi informasi perguruan tinggi kepada pengguna dan menampilkan rekomendasi jarak terdekat kepada pengguna menuju perguruan tinggi menggunakan haversine formula. Pada tahapan pengujian sistem dapat digunakan dan sistem dapat diterima oleh pengguna dan hubungan antar jarak sistem dengan jarak manual adalah 1(satu) yaitu mempunyai hubungan korelasi Spearman yang sempurna berdasarkan keterangan interpretasi koefisien korelasi.*

*Kata Kunci: Haversine Formula,Sistem Informasi Geografis, Korelasi Spearman*

#### *ABSTRACT*

*Universities in Pontianak City consist of various universities with the status of Universities, Institutions, Polytechnics, Colleges, and Academies. The universities are spread in various locations or places. To find college information, prospective students are still doing the manual search process, namely by visiting universities one by one. In this study, the author uses the haversine formula method to calculate the distance based on a straight line between two points on longitude and latitude. The purpose of this study is to produce a web-based university distribution geographic information system that can present integrated information from spatial and non-spatial data, displaying information on universities in Pontianak City in the form of presenting university profile data along with information on the closest university distance. . Black Box Testing, User Acceptance Test, and Spearman Correlation are used to test the system and the feasibility of the system. Based on the results of research and testing that have been carried out, it can be concluded that the application can provide information on universities to users and display recommendations for the closest distance to users to college using the haversine formula. At the stage of testing the system can be used and the system can be accepted by the user and the relationship between the distance between the system and the manual distance is 1 (one) which has a perfect Spearman correlation based on the explanation of the interpretation of the correlation coefficient.*

*Keywords: Haversine Formula, Geographic Information System, Spearman Correlation*

#### **1. PENDAHULUAN**

Perguruan tinggi merupakan kelanjutan pendidikan menengah yang diselenggarakan untuk mempersiapkan peserta didik menjadi anggota masyarakat yang memiliki kemampuan akademik dan profesional yang dapat menerapkan, mengembangkan dan menciptakan ilmu pengetahuan, teknologi dan kesenian. Perguruan tinggi di Kota Pontianak terdiri dari berbagai perguruan tinggi yang berstatus Universitas, Institusi, Politeknik, Sekolah Tinggi, dan Akademi. Perguruan tinggi tersebut tersebar di berbagai lokasi atau tempat[1]. Letak perguruan tinggi ini memiliki informasi yang berhubungan dengan data spasial dan nonspasial, seperti nama, alamat dan informasi yang berkaitan dengan perguruan tinggi.

Berdasarkan permasalahan yang terjadi saat ini, untuk mencari informasi perguruan tinggi calon mahasiswa masih melakukan dengan proses pencarian manual yaitu dengan mengunjungi perguruan tinggi satu persatu. Hal ini kurang efektif karena tidak semua calon mahasiswa merupakan penduduk asli Kota Pontianak dan menjadi kendala bagi calon mahasiswa pendatang untuk mencari informasi dan tata letak perguruan tinggi yang ada di Kota Pontianak.

formula digunakan untuk menghitung jarak antara dua titik di bumi berdasarkan panjang garis lurus antara dua titik tanpa mengabaikan kemiringan yang dimiliki bumi[2]. Melalui penelitian ini, akan dibangun sebuah sistem informasi yang bertujuan untuk mencari lokasi terdekat perguruan tinggi yang ada di Kota Pontianak dengan menggunakan Sistem Informasi Geografis (SIG) sehingga calon mahasiswa dapat mengetahui jarak perguruan tinggi terdekat dari posisi pengguna.

Tujuan dari penelitian ini adalah untuk menghasilkan suatu sistem informasi geografis persebaran perguruan tinggi berbasis web yang dapat menyajikan informasi secara terintegrasi dari data spasial maupun data non spasial, menampilkan informasi perguruan tinggi di Kota Pontianak dalam bentuk penyajian data profil perguruan tinggi disertai informasi jarak terdekat perguruan tinggi beserta lokasinya.

Berdasarkan beberapa penelitian sebelumnya penulis menerapkan metode haversine formula pada pencarian perguruan tinggi karena metode ini cocok untuk pencarian jarak terdekat karena dalam proses perhitungannya haversine formula mengabaikan ketinggian bukit dan kedalaman lembah sehingga dapat membuahkan hasil yang lebih akurat, mudah dalam perhitungan dan memiliki tingkat error rendah dalam kecepatan menganalisa. Oleh karena itu, maka dibuat penelitian dengan judul "Sistem Informasi Geografis Persebaran Perguruan Tinggi di Kota Pontianak Menggunakan Metode *Haversine Formula*".

## **2. METODE PENELITIAN**

Rancangan metodologi penelitian ini menjelaskan proses penelitian secara umum yang didukung dengan diagram alir proses penelitian. Adapun diagram alir proses penelitian dapat dilihat pada Gambar 1.

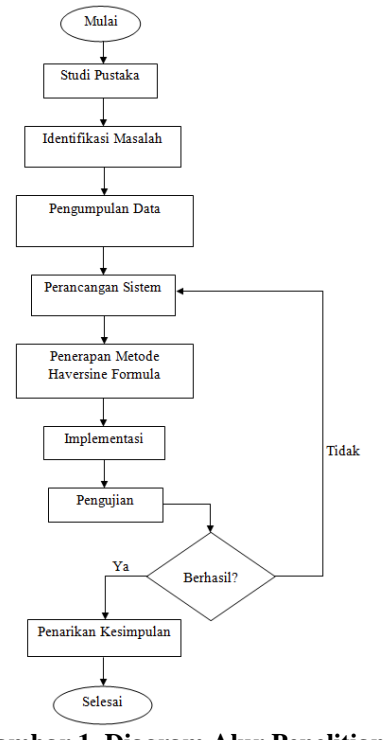

**Gambar 1. Diagram Alur Penelitian**

Pada Gambar 1 diatas, dapat dilihat proses penelitian yang dimulai dari studi pustaka untuk mendapatkan informasi yang mendukung penulisan yang berkaitan dengan topik yang diangkat, mempelajari literatur yang berkaitan dengan topik yang diangkat dan mengutip hal-hal yang penting yang diperlukan dalam penulisan penelitian. Kemudian Identifikasi Masalah dari hasil identifikasi masalah dapat disimpulkan topik penelitian, rumusan masalah, batasan masalah, tujuan penelitian dan manfaat penelitian yang akan diambil. Kemudian lanjut proses Pengumpulan Data yaitu Pengumpulan data yang dilakukan berdasarkan studi literatur, pada proses pengumpulan data ini peneliti menggunakan data sekunder. Setelah pengumplan data selesai maka lanjut ke Perancangan Sistem dengan menerapkan metode *haversine formula,* kemudian Perhitungan *Haversine Formula* untuk menghitung dan menghasilkan jarak terdekat perguruan tinggi, Implementasi yaitu pengkodean dan penerapan antarmuka aplikasi sesuai dengan analisa dan perancangan, tahap selanjutnya yaitu Pengujian dilakukan untuk menguji sistem, apakah sistem sudah layak atau belum serta menyesuaikan sistem telah sesuai rancangan. Terakhir Penarikan Kesimpulan untuk memberikan penjelasan atau memperjelas suatu hasil penalaran ilmiah.

## **2.1 Sistem Informasi Geografis**

Sistem Informasi Geografis (SIG) adalah sistem informasi khusus yang mengelola data yang memiliki informasi spasial (bereferensi keruangan). Sistem informasi geografis adalah bentuk sistem

informasi yang menyajikan informasi dalam bentuk grafis dengan menggunakan peta sebagai antar muka[3]. Sistem informasi geografis mempunyai kemampuan untuk menghubungkan berbagai data pada suatu titik tertentu di bumi, menggabungkannya, menganalisis dan akhirnya memetakan hasilnya. Sistem informasi geografis (SIG) merupakan suatu sistem informasi berbasis komputer yang digunakan untuk memproses data spasial yang bergeoreferensi (berupa detail, fakta, dan kondisi) yang disimpan dalam suatu basis data dan berhubungan dengan persoalan serta keadaan dunia nyata[4].

## **2.2 Haversine Formula**

Metode *haversine formula* merupakan metode yang digunakan untuk menghitung jarak antara titik permukaan bumi dengan menggunakan garis lintang (*longitude*) dan garis bujur (*latitude*). Haversine formula adalah sebuah persamaan penting pada navigasi yang dapat memberikan jarak antara dua titik pada permukaan bumi berdasarkan bujur dan lintang[5].

*Haversine formula* digunakan untuk menghitung dua titik dengan berdasarkan panjang garis lurus antara dua titik pada garis bujur dan garis lintang permukaan bumi. Penggunaan rumus ini mengasumsikan pengabaian efek ellipsoidal, cukup akurat untuk sebagian besar perhitungan, juga pengabaian ketinggian bukit dan kedalaman lembah di permukaan bumi[6]. Maka rumus haversine formula dapat dituliskan dengan persamaan sebagai berikut:

$$
x = (\text{lon2} - \text{lon1}) * \cos\left(\frac{\text{lat2} + \text{lat1}}{2}\right) \tag{1}
$$

$$
y = (lat2 - lat1) \tag{2}
$$

Rumus diatas merupakan rumus untuk mencari nilai *latitude* dan nilai *longitude*, Kemudian dilanjutkan dengan menggunakan rumus jarak. Jarak dua buah titik pada bidang koordinat bisa ditemukan dengan bantuan rumus pitagoras. Rumus jarak antara lain sebagai berikut[7]:

$$
d = sqrt(x2 + y2) * R
$$
 (3)  
Keterangan:  
x = latitude

 $v =$ longitude

d= Jarak

R= Radius Bumi =6371 km

1 derajat= 0.0174532925 radians

#### **2.3 Korelasi Spearman**

Korelasi *Spearman* merupakan metode pengujian untuk menguji dan mengidentifikasikan kekuatan hubungan antara beberapa pasang data yang dibandingkan. Perhitungan Korelasi Spearman ini menggunakan persamaan 4[8].

$$
\rho = 1 - \frac{6 \sum Di^2}{n(n^2 - 1)} \tag{4}
$$

Keterangan:

= Nilai korelasi *spearman rank*  $\rho$ 

 $Di^2$ = Total kuadrat selisih antar ranking

= jumlah pasangan ranking untuk *spearman*  $\overline{n}$ Adapun pedoman untuk memberikan interpretasi koefisien korelasi yaitu sebagai berikut[9].

#### **Tabel 1. Nilai Korelasi** *Spearman*

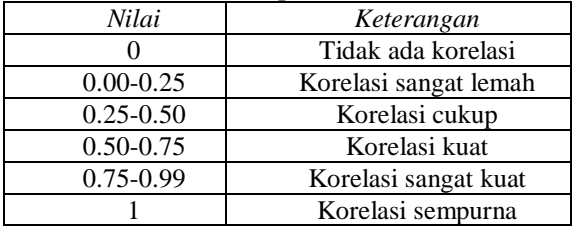

#### **2.4 User Acceptance Testing (UAT)**

*User Acceptance Testing* (UAT) merupakan proses verifikasi bahwa solusi yang dibuat dalam sistem sudah sesuai untuk pengguna. Proses ini berbeda dengan pengujian sistem (memastikan *software* tidak *crash* dan sesuai dengan dokumen permintaan pengguna), melainkan memastikan bahwa solusi dalam sistem tersebut akan bekerja untuk pengguna (yaitu, tes bahwa pengguna menerima solusi di dalam sistem). Pengujian UAT dilakukan untuk memastikan bahwa solusi dalam sistem tersebut akan bekerja untuk pengguna (yaitu tes bahwa pengguna menerima solusi di dalam sistem $[10]$ .

Perhitungan kuesioner menggunakan skala likert dengan kriteria skor yang dapat dilihat pada Tabel 2.[11].

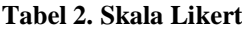

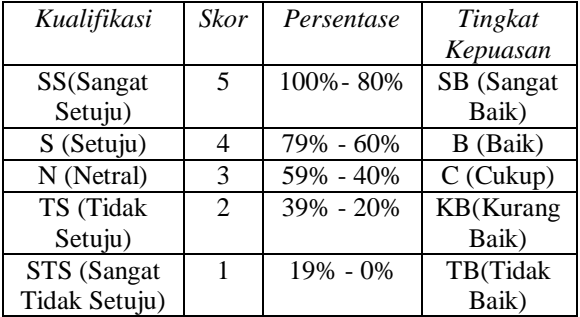

Data kuesioner akan dihitung persentase menggunakan rumus persamaan:

$$
Y = \frac{X}{\text{Skor Ideal}} * 100\%
$$
 (5)

$$
X = \Sigma (N x P x R)
$$
 (6)

Keterangan:

 $Y =$  Nilai persentase yang dicari

S = Jumlah frekuensi dikalikan dengan skor yang dimiliki tiap jawaban

Skor Ideal=Skor tertinggi dikalikan jumlah sampel  $X =$  jumlah dari persepsi responden

 $P =$  jumlah pertanyaan

 $N =$  nilai dari setiap jawaban

 $R =$  jumlah responden

#### **2.5 Perancangan Sistem**

*Unified Modeling Language* merupakan suatu metode pemodelan secara visual untuk sarana perancangan dan juga pendokumentasian sistem *software*. Saat ini UML sudah menjadi standar dalam penulisan *blue print software*. UML juga menjadi salah satu cara untuk mempermudah pengembangan aplikasi yang berkelanjutan[12].

## **2.3.3***Use Case* **Diagram**

Penelitian ini di desain menggunakan *Use Case Diagram* untuk memodelkan kegiatan sistem yang akan dibuat. Pengguna yang terlibat dalam sistem ini adalah Admin dan *User*. Adapun *Use Case Diagram* sistem dapat dilihat pada Gambar 2.

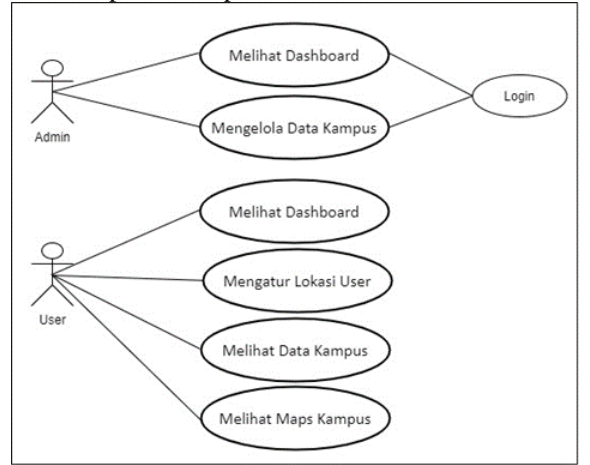

**Gambar 2.** *Use case* **diagram**

#### **2.3.3Class Diagram**

*Class Diagram* digunakan untuk menggambarkan perancangan struktur kelas-kelas dan hubungan antara satu dengan yang lain, serta memiliki atribut dan operasi yang terdapat dalam sistem. Berikut adalah *class diagram* pada sistem dapat dilihat pada Gambar 3.

| <b>CD</b> Cambus <b>Cambus</b>                                                                                                    | di campus scores                                                            |  |  |
|----------------------------------------------------------------------------------------------------|-----------------------------------------------------------------------------|--|--|
| +id campus; int<br>+type: enum ('SWASTA', 'NEGERI', 'UNIVERSITAS', 'INSTITUDE', 'SEKOLAH TINGGI', 'AKADEMI', 'POLITEKNIK')<br>+slug: varchar<br>+name: varchar<br>+address text<br>+website: varchar | +id: inf<br>+random user: varchar<br>+campus id: int<br>+score: double      |  |  |
| +accreditation varchar<br>+image: varchar<br>+description: text                                                                                                    | <b>OD</b> Carried USBS                                                      |  |  |
| +faculty_major.text<br>+lattitude float                                                                                                    | +it ist<br>+name: varchar<br>+phone: varchar                                |  |  |
| +teacher text<br>+longitude: float<br>+is active: enum ('active', 'non-active')                                                                                                    | +email: yarchar<br>+password: varchar                                       |  |  |
| +create by: int<br>+create at timestamp                                                                                                    | +level: enum ('admin', 'user')<br>+is-active: enum ('active', 'non-active') |  |  |
| +update at: timestamp<br>+deleted at timestamp                                                                                                    | +create at timestamo<br>+update at timestamp<br>+deleted at fimestamp       |  |  |

**Gambar 3.** *Class diagram*

## **3. HASIL DAN PEMBAHASAN**

#### *3.1* **Perhitungan Metode** *Haversine Formula*

Metode haversine formula dalam penelitian sistem informasi geografis persebaran perguruan tinggi digunakan untuk menghitung jarak antara dua buah titik di permukaan bumi. Dalam perhitungan

jarak, sistem menggunakan koordinat pengguna yaitu Jl Ahmad Yani Sepakat 2, Setelah mendapatkan koordinat pengguna, kemudian sistem mulai menghitung jarak menggunakan Haversine formula. Berikut merupakan langkah-langkah perhitungan jarak antara dua titik menggunakan metode haversine formula: Titik koordinat pengguna: Latitude  $1 = -0.0646594$ Longitude  $1 = 109.3471043$ 

**Tabel 3. Perhitungn** *Haversine Formula* Koordinat user: -0.0646594, 109.3471043 Koordinat UMP: -0.05904655, 109.352051(*Latitude* 2, *Longitude* 2)  $Lat1 = -0.0646594 * 0.0174532925$  radian = -0.001128519 radian  $Lon1 = 109.3471043 * 0.0174532925$  radian = 1.908466995 radian  $Lat2 = -0.05904655 * 0.0174532925$  radian = -0.001030557 radian  $Lon2 = 109.3520512 * 0.0174532925$  radian = 1.908553335 radian Mencari nilai *longitude* menggunakan persamaan 2.1  $x = (lon2 - lon1) * (cos\left(\frac{lat1 + lat2}{2}\right)$  $x = (1.908553335 - 1.908466995) * cos(-\frac{0.001128519 + -0.001030557}{2}) = 8.74519E - 0.5$ Mencari nilai *latitude* menggunakan persamaan 2.2  $y = lat2 - lat1 = ((-0.001030557) - (-0.001128519)) = 9.79627E - 0.5$ Mencari nilai jarak menggunakan persamaan 2.3  $d = \sqrt{x^2 + y^2} * R$ <br> $d = \sqrt{8.74519E - 0.5^2 + 9.79627E - 0.5^2} * 7361 = 0.83$  Km

Hasil dari perhitungan tersebut didapatkan bahwa jarak dari lokasi user ke Universitas Muhammadiyah Pontianak adalah 0.83 kilometer. Kemudian setiap lokasi perguruan tinggi dihitung dengan menggunakan metode haversine formula dan didapatkan hasil perhitungan seperti pada Tabel 4.

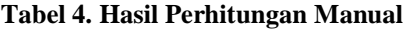

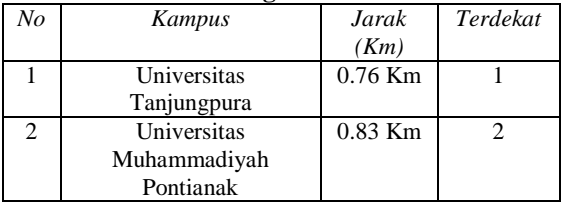

#### **jurnalteknik.unisla.ac.id/index.php/informatika ISSN: 2503-071X**<br>**JOUTICA Volume 7 No.2 Tahun 2022 ISSN: 2621-511X JOUTICA Volume 7 No.2 Tahun 2022**

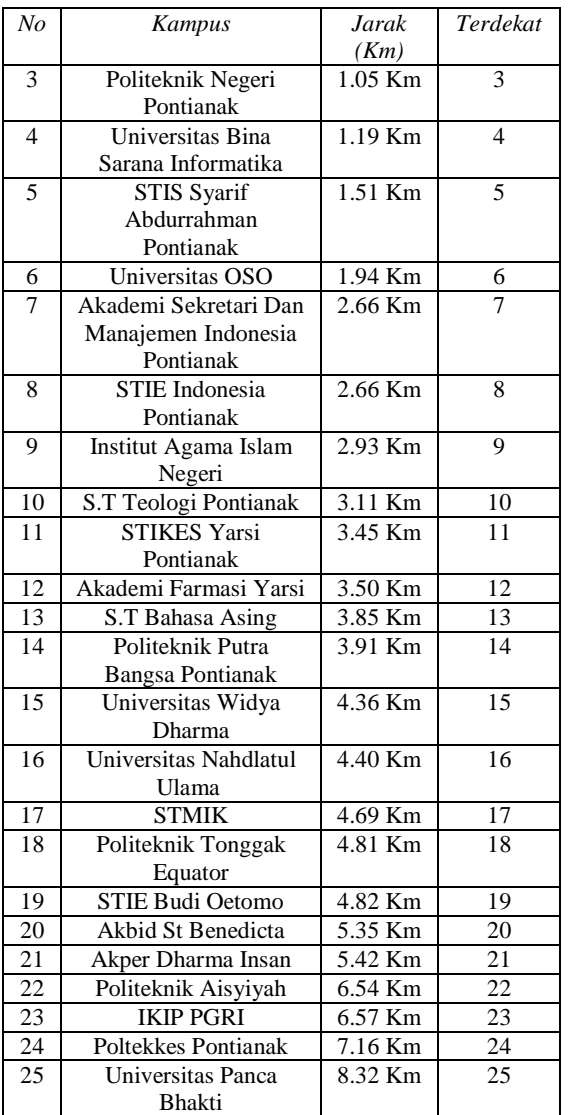

Dari hasil perhitungan jarak lokasi user dan perguruan tinggi dengan haversine formula pada Tabel 4, dapat disimpulkan bahwa lokasi perguruan tinggi terdekat adalah Universitas Tanjungpura dengan jarak 0.76 Km.

## **3.2 Hasil Perancangan Sistem 3.2.1 Tampilan Halaman** *Login*

Halaman login merupakan halaman kunci untuk masuk kedalam sistem. Pada halaman ini terdapat kolom inputan yang harus diisi yaitu kolom Password kemudian tombol Sign In untuk masuk, seperti yang terlihat pada Gambar 4.

Login Admin

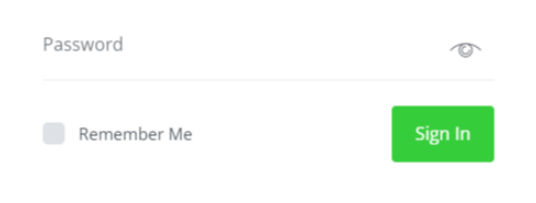

#### **3.2.2 Tampilan Halaman** *Dashboard*

Tampilan halaman *dashboard* adalah tampilan halaman utama setelah melakukan *login*. pada halaman ini terdapat kata sambutan untuk admin yang telah *login* seperti pada Gambar 5.

| -                                    |                                         |  |
|--------------------------------------|-----------------------------------------|--|
|                                      |                                         |  |
|                                      |                                         |  |
| Dashboard<br>Selamat Datang Admin :) | Berhasil<br>۰<br>Selaman Datang Admin @ |  |

Gambar 5. Halaman *dashboard*

#### **3.2.3 Tampilan Halaman Data Kampus**

Halaman ini berfungsi untuk menyimpan hasil inputan data kampus. Pada halaman ini admin dapat menambah data kampus dengan cara menekan tombol tambah kampus. Admin juga dapat mengedit dan menghapus data kampus dengan cara menekan tombol edit untuk mengedit data kampus dan tombol hapus untuk menghapus data kampus, seperti pada Gambar 6.

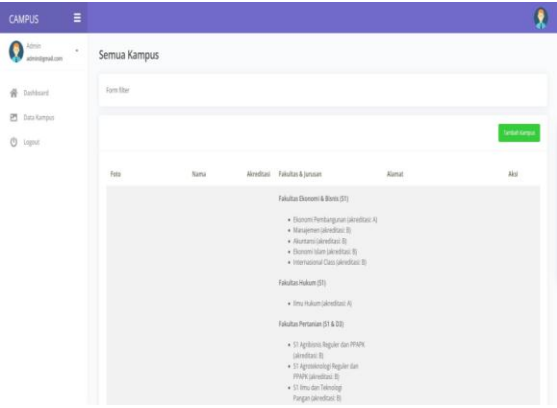

Gambar 6. Halaman Data Kampus

#### **3.2.4 Tampilan Halaman Beranda Untuk** *User*

Tampilan halaman beranda untuk pengguna adalah tampilan pertama kali dilihat ketika membuka *website* kampus. Pada halaman ini terdapat ucapan selamat datang untuk *user* serta penjelasan singkat kenapa *website* ini dibuat dan juga petunjuk penggunaan *website* kampus ini. Pada halaman ini terdapat juga atur lokasi dan data kampus serta informasi sekilas tentang data kampus yang telah dibuat oleh admin, seperti pada Gambar 7.

**Gambar 4. Halaman** *login*

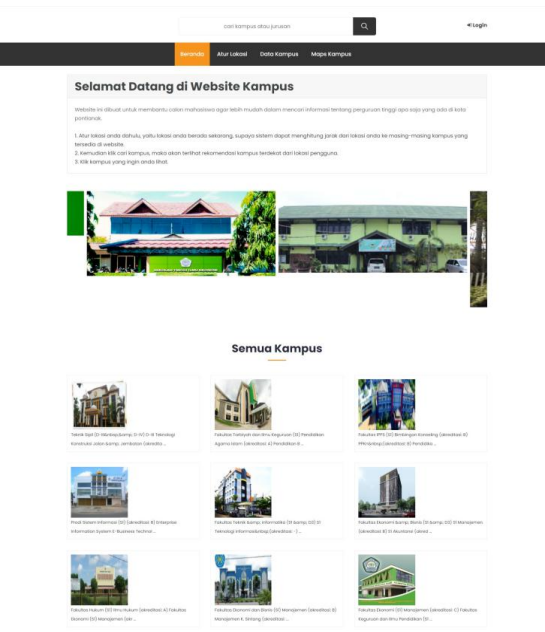

Gambar 7. Halaman Beranda *User*

# **3.2.5 Tampilan Halaman Atur Lokasi Untuk** *User*

Halaman atur lokasi merupakan halaman untuk mengatur lokasi *user* yaitu lokasi *user* saat ini, pengaturan ini digunakan untuk menghitung jarak dari lokasi *user* ke lokasi masing-masing kampus yang tersedia di sistem seperti pada Gambar 8.

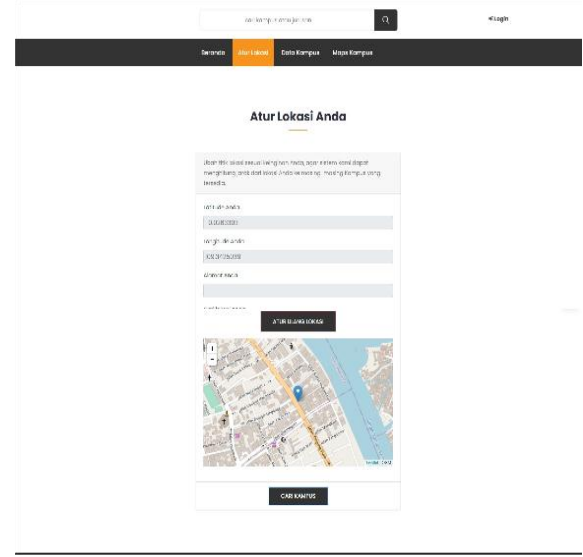

**Gambar 8. Halaman Atur Lokasi** *User*

#### **3.2.6 Tampilan Halaman Data Kampus Untuk Pengguna** *User*

Halaman data kampus merupakan tampilan halaman yang berguna untuk menampilkan data kampus. Setelah *user* memilih kampus yang diinginkan maka *user* akan dibawa ke halaman detail kampus, pada halaman ini terdapat informasi tentang kampus, seperti latar belakang kampus, fakultas dan jurusan serta akreditasi kampus, seperti terlihat pada Gambar 9.

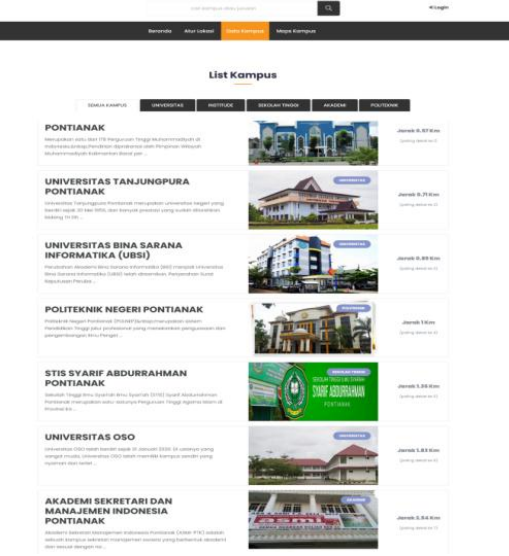

**Gambar 9. Halaman Data Kampus** *User*

## **3.2.7 Tampilan Halaman Peta Persebaran Untuk**  *User*

Halaman peta ini berisi informasi peta persebaran perguruan tinggi yang ada di Kota Pontianak. Tampilan pada halaman peta dapat dilihat pada Gambar 10.

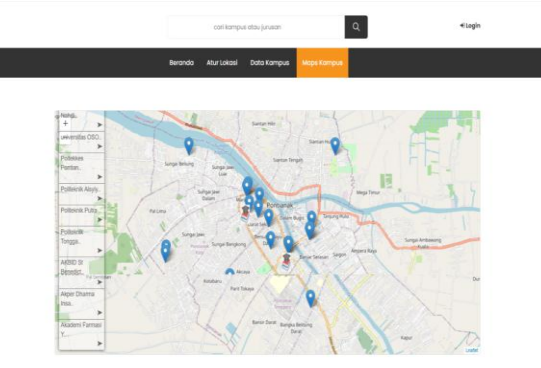

**Gambar 10. Halaman** *Maps* **Kampus**

## **3.3 Pengujian**

## **3.3.1 Pengujian korelasi** *Spearman*

Pada penelitian Sistem Informasi Geografis Persebaran Perguruan Tinggi menggunakan Metode Haversine Formula ini dalam pengujiannya menggunakan metode pengujian Korelasi Spearman yang bertujuan untuk mengetahui kesesuaian antara jarak perhitungan sistem dengan jarak perhitungan manual.

1. Memasukkan hasil perbandingan perhitungan manual dan perhitungan sistem seperti pada Tabel 5.

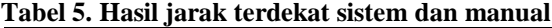

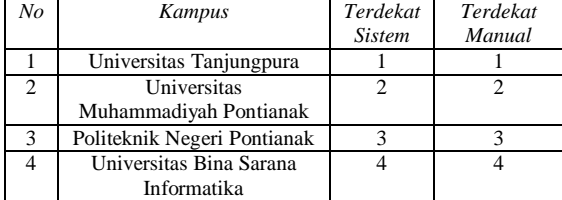

#### **jurnalteknik.unisla.ac.id/index.php/informatika ISSN: 2503-071X**<br>**JOUTICA Volume 7 No.2 Tahun 2022 ISSN: 2621-511X JOUTICA Volume 7 No.2 Tahun 2022**

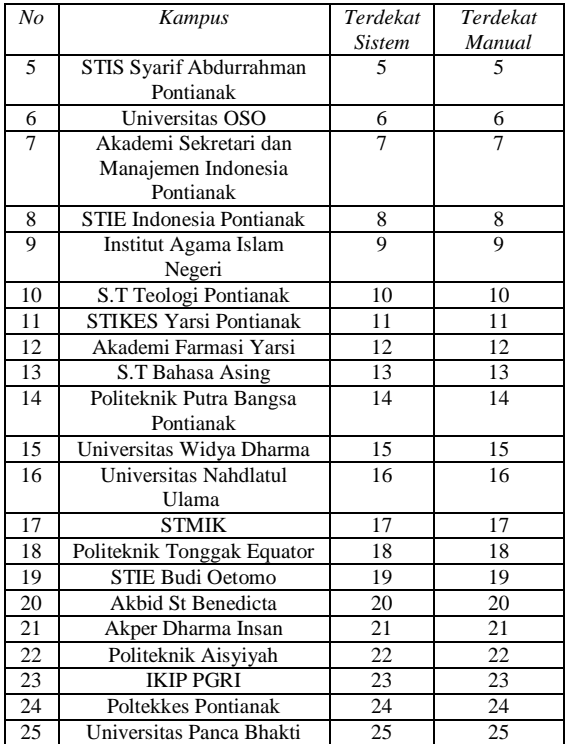

2. Menghitung perbedaan (selisih) jarak sistem dengan jarak manual seperti pada Tabel 6.

**Tabel 6. Hasil Selisih Jarak Terdekat Sistem Dan Manual**

| N <sub>O</sub>  | Kampus                | Terdekat                | Terdekat       | Di             | $Di^2$         |
|-----------------|-----------------------|-------------------------|----------------|----------------|----------------|
|                 |                       | <b>Sistem</b>           | Manual         |                |                |
| 1               | Universitas           | 1                       | 1              | $\Omega$       | $\Omega$       |
|                 | Tanjungpura           |                         |                |                |                |
| $\overline{c}$  | Universitas           | $\overline{c}$          | $\overline{2}$ | $\Omega$       | $\mathbf{0}$   |
|                 | Muhammadiyah          |                         |                |                |                |
|                 | Pontianak             |                         |                |                |                |
| $\overline{3}$  | Politeknik            | $\overline{3}$          | $\overline{3}$ | $\mathbf{0}$   | $\mathbf{0}$   |
|                 | Negeri Pontianak      |                         |                |                |                |
| $\overline{4}$  | Universitas Bina      | $\overline{\mathbf{4}}$ | $\overline{4}$ | $\mathbf{0}$   | $\overline{0}$ |
|                 | Sarana                |                         |                |                |                |
|                 | Informatika           |                         |                |                |                |
| 5               | STIS Syarif           | 5                       | 5              | $\theta$       | $\overline{0}$ |
|                 | Abdurrahman           |                         |                |                |                |
|                 | Pontianak             |                         |                |                |                |
| 6               | Universitas OSO       | 6                       | 6              | $\overline{0}$ | $\mathbf{0}$   |
| 7               | <b>ASMI</b> Pontianak | 7                       | 7              | $\mathbf{0}$   | $\mathbf{0}$   |
| 8               | <b>STIE</b> Indonesia | 8                       | 8              | $\overline{0}$ | $\overline{0}$ |
|                 | Pontianak             |                         |                |                |                |
| $\overline{9}$  | Institut Agama        | 9                       | $\overline{9}$ | $\overline{0}$ | $\overline{0}$ |
|                 | Islam Negeri          |                         |                |                |                |
| 10              | S.T Teologi           | 10                      | 10             | $\overline{0}$ | $\overline{0}$ |
|                 | Pontianak             |                         |                |                |                |
| 11              | <b>STIKES Yarsi</b>   | 11                      | 11             | $\theta$       | $\theta$       |
|                 | Pontianak             |                         |                |                |                |
| 12              | Akademi               | 12                      | 12             | $\theta$       | $\theta$       |
|                 | Farmasi Yarsi         |                         |                |                |                |
| 13              | S.T Bahasa            | 13                      | 13             | $\theta$       | $\theta$       |
|                 | Asing                 |                         |                |                |                |
| $\overline{14}$ | Politeknik Putra      | 14                      | 14             | $\theta$       | $\theta$       |
|                 | Bangsa                |                         |                |                |                |
|                 | Pontianak             |                         |                |                |                |
| 15              | Universitas           | 15                      | 15             | $\Omega$       | $\theta$       |
|                 | Widya Dharma          |                         |                |                |                |
| 16              | Universitas           | 16                      | 16             | $\mathbf{0}$   | $\overline{0}$ |
|                 | Nahdlatul             |                         |                |                |                |
|                 | Ulama                 |                         |                |                |                |

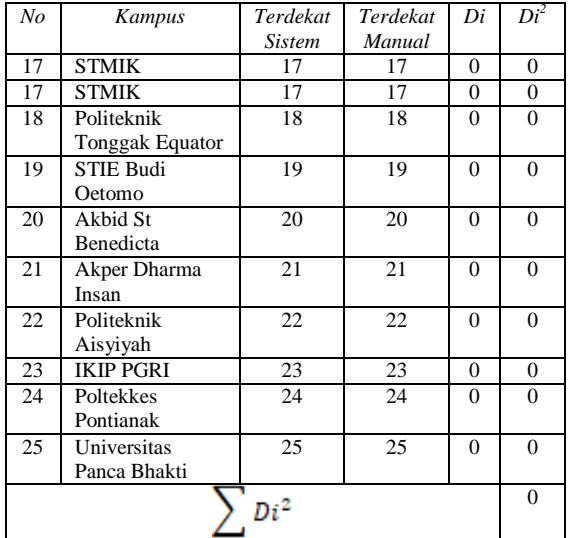

3. Menghitung koefisien korelasi *spearman* menggunakan rumus persamaan 4

$$
\rho = 1 - \frac{6 \sum D i^2}{n(n^2 - 1)} = 1 - \frac{6(0)}{25(25^2 - 1)} = 1 - \frac{0}{15.600} = 1 - 0 = 1
$$

Jadi hasil yang diperoleh dari pengujian menggunakan metode korelasi *spearman* adalah 1 dan dapat disimpulkan bahwa hubungan antar jarak sistem dengan jarak manual mempunyai hubungan korelasi yang sempurna berdasarkan keterangan interpretasi koefisien korelasi.

#### **3.3.2Pengujian** *User Acceptance Test* **(UAT)**

Pengujian *user acceptance test* digunakan untuk pengujian oleh pengguna untuk memvalidasi kegunaan, fungsi dari *software* yang dibuat. Pengujian ini dilakukan dengan cara memberikan kuesioner kepada para mahasiswa. Pengujian UAT dilakukan untuk mengetahui pendapat pengguna terhadap aplikasi yang telah dibuat dan mengetahui apakah sistem telah memenuhi tujuan seperti yang diharapkan.

Pada pengujian ini kuesioner diberikan kepada 10 responden dengan 10 pertanyaan. Pada perhitungan kuesioner digunakan skala likert dengan kriteria skor yang sudah ditentukan.

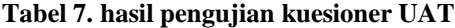

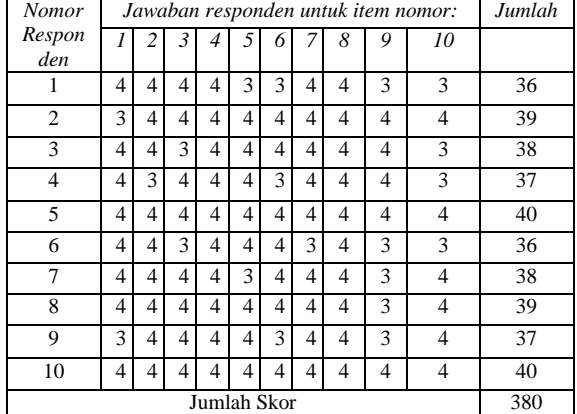

#### **jurnalteknik.unisla.ac.id/index.php/informatika ISSN: 2503-071X JOUTICA Volume 7 No.2 Tahun 2022**

Pada Tabel 7 dapat dilihat jumlah jawaban responden sebanyak 388 menurut persepsi 10 responden dengan 10 butir pertanyaan. Kemudian menghitung nilai jawaban dari responden menggunakan rumus persamaan (6). Setelah itu melakukan analisa hasil pengujian dengan menggunakan rumus persamaan (5).

Dari hasil perhitungan dapat disimpulkan bahwa hasil dari UAT tersebut adalah 95%. Bila dilihat dari perhitungannya maka jawaban Sangat Baik ada 80 jawaban dari responden, kemudian 20 untuk jawaban Baik, lalu 0 untuk jawaban Cukup Baik, dan 0 untuk jawaban Tidak Baik. Total tersebut dikalikan dengan pertanyaan masing-masing lalu dikalikan dengan 100%. Berdasarkan hasil persentase nilai pada Tabel 2.5 menggunakan skala likert, maka dapat disimpulkan bahwa penilaian terhadap tingkat pengujian fungsionalitas kepuasan pengguna adalah 95% dari 100% yang diharapkan, maka Aplikasi Persebaran Perguruan Tinggi di Kota Pontianak Menggunakan Metode Haversine Formula dapat dikategorikan sebagai Sangat Baik.<br>380 \* 10 \* 10

 $*100\% = 95\%$  $Y:$  $4 * 10$ 

# **3.3.3 Pengujian black box**

Pada tahap ini akan membahas mengenai hasil pengujian dari sistem yang telah dibuat. Tahap validasi uji coba tersebut menggunakan uji coba perangkat lunak (*Black Box).*

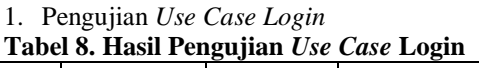

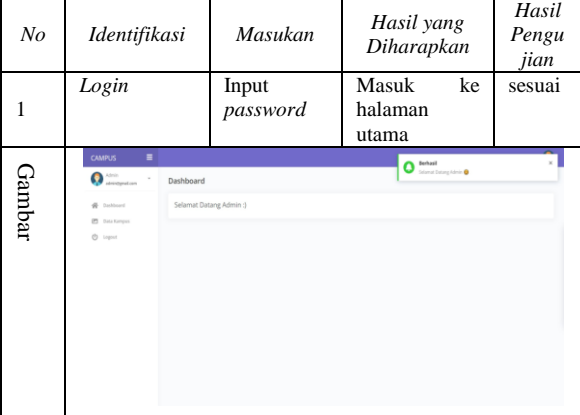

2. Pengujian Use Case Data Kampus

**Tabel 9. Hasil Pengujian Halaman Use Case Data Kampus**

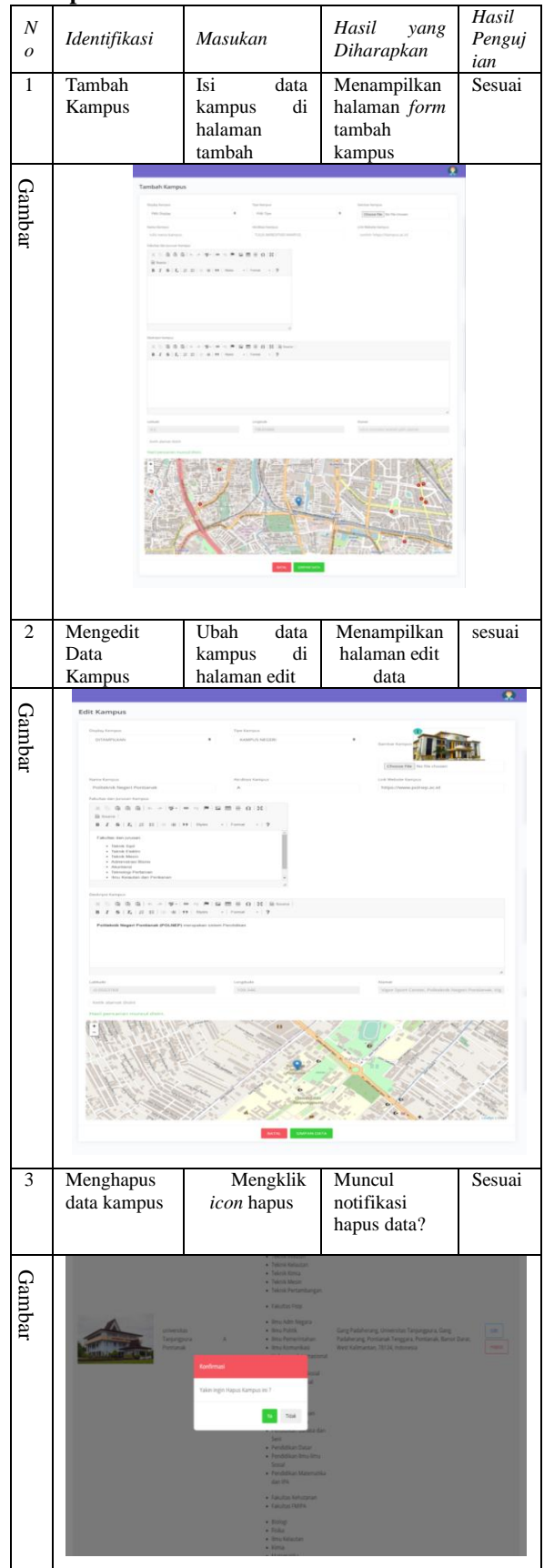

- 3. Pengujian *Use*
- 4. *Case user* tampilan Beranda

**Tabel 10. Hasil Pengujian Tampilan Halaman** 

*Use Case User*

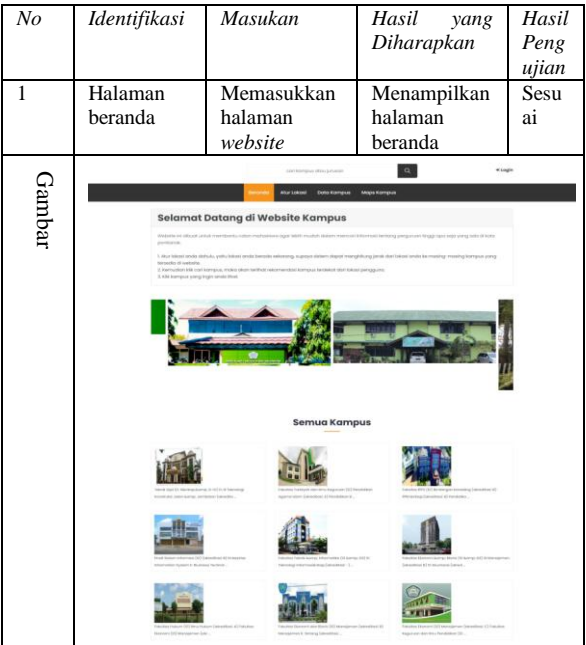

4. Pengujian Use Case user Tampilan Atur Lokasi User

**Tabel 11. Hasil Pengujian Tampilan Halaman Atur Lokasi User**

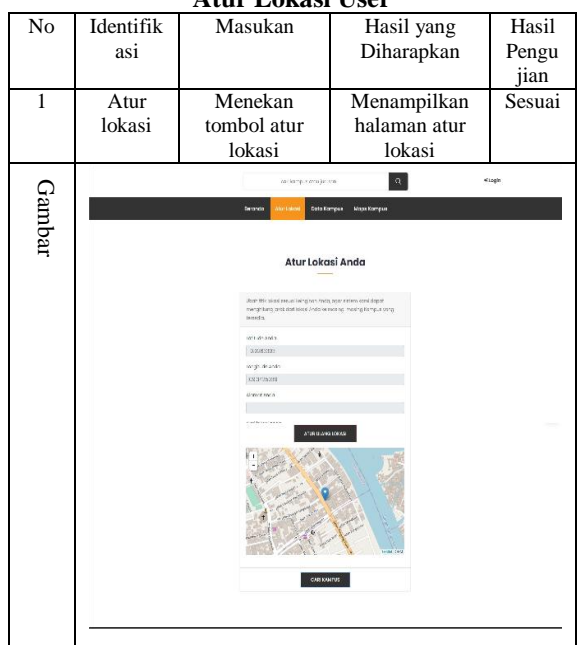

5. Pengujian *Use Case user* Tampilan Melihat Data Kampus

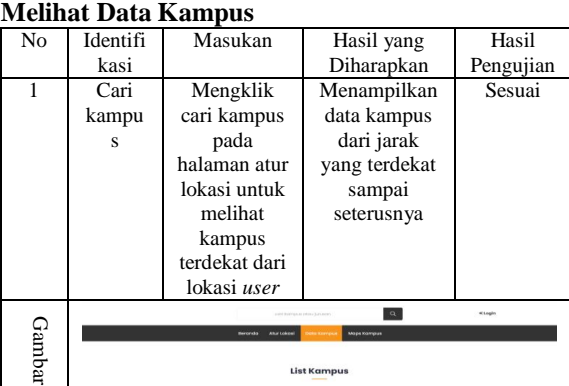

UNIVERSITAS TANJU

**RSITAS BINA SARAN** 

**Tabel 12. Hasil Pengujian Tampilan Halaman** 

# **STIS SYARIF ABDU** AKADEMI SEKRETARI DAN<br>MANAJEMEN INDONESIA<br>PONTIANAK 6. Pengujian Use Case user Tampilan Maps Kampus **Tabel 13. Hasil Pengujian Tampilan Halaman Maps Kampus**<br>No Identifikasi Masukan Hasil yang Hasil

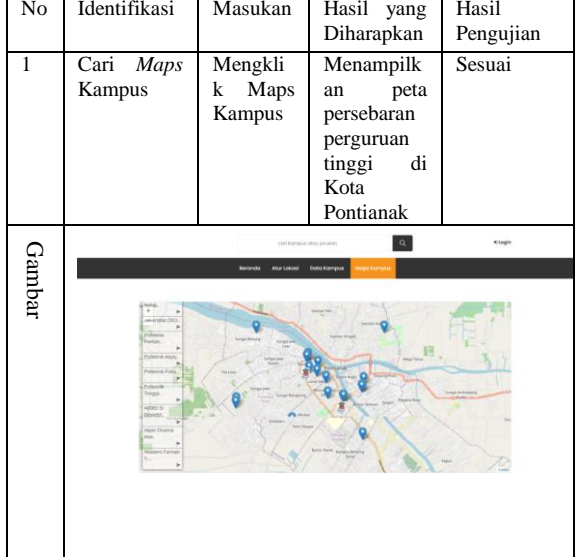

## **4. KESIMPULAN**

Berdasarkan hasil penelitian Sistem Informasi Geografis Persebaran Perguruan Tinggi di Kota Pontianak Menggunakan Metode Haversine Formula, maka dapat disimpulkan sebagai berikut:

1. Aplikasi Sistem Informasi Geografis dibangun dengan menggunakan bahasa pemrograman PHP yang dipadukan dengan MYSQL sebagai basis data untuk menjadi sebuah aplikasi Sistem Informasi Geografis Persebaran Perguruan Tinggi di Kota Pontianak Menggunakan Metode Haversine Formula.

2. Haversine Formula dapat dimanfaatkan sebagai pencarian jarak terdekat dengan cara mencari hasil yang paling kecil nilainya sebagai lokasi dengan jarak terdekat sehingga Haversine Formula mampu memberikan informasi jarak dari lokasi pengguna ke lokasi perguruan tinggi.

3. Sistem mampu menampilkan lokasi jarak terdekat perguruan tinggi di Kota Pontianak dilengkapi dengan informasi mengenai lokasi perguruan tinggi tersebut.

4. Pengujian yang dilakukan dengan menggunakan metode korelasi spearman dengan menghitung perbedaan selisih peringkat sistem dengan peringkat manual adalah 1(satu) dan dapat disimpulkan bahwa hubungan antar peringkat sistem dengan peringkat manual mempunyai hubungan korelasi yang sempurna berdasarkan keterangan interpretasi koefisien korelasi.

## **PUSTAKA**

- I. Irwan and D. Atmajaya, "Sistem Informasi Pencarian Lokasi Perguruan Tinggi di Makassar," Ilk. J. Ilm., vol. 10, no. 2, pp. 232–236, 2018.
- F. Farid and Y. Yunus, "Analisa Algoritma Haversine Formula Untuk Pencarian Lokasi Terdekat Rumah Sakit Dan Puskesmas Provinsi Gorontalo," Ilk. J. Ilm., vol. 9, no. 3, pp. 353–355, 2017.
- S. Informasi, G. Sig, and D. A. N. Php, "KOTA BANDUNG MENGGUNAKAN GOOGLE MAPS API," vol. XI, no. 1, 2021.
- T. Wahyuni and F. Fahmi, "Implementasi Sistem Informasi Geografis Penentuan Rute Hotel Terdekatmenggunakan Algoritma Dijkstra Di Kab. Majalengka," INFOTECH J., vol. 4, no. 1, 2018.
- A. Prasetio, P. Studi, and M. Ilmu, "DALAM PENCARIAN LOKASI PKL TERDEKAT UNTUK SISWA / I SMKS MUSTAFA PERBAUNGAN," vol. 5, no. 2, pp. 99–105, 2021.
- A. P. ALDYA1, A. RAHMATULLOH2, and M FACHURROJI3, "Haversine Formula Untuk Membatasi Jarak Pada Aplikasi Presensi Online," J. Instek Inform. Sains Dan Teknol., vol. 4, no. 2, pp. 171–180, 2019.
- Dieterici, "Bab Ii Landasan Teori," J. Chem. Inf. Model., vol. 53, no. 9, pp. 8–24, 2018.
- G. D. P. Utama and W. Usino, "E-Crm Dengan Metodologi Fast (Framework for the Application of System Technique) Sebagai Upaya Peningkatan Kepuasan Dan Loyalitas Pelanggan: Studi Kasus Ukm U-Me Online," Telematika MKOM, vol. 10, no. 1. pp. 34– 41, 2018. [Online]. Available: https://journal.budiluhur.ac.id/index.php/tele matika/article/view/656/
- J. Pusat, "PARADIGMA Vol. XVIII. No.2 September 2016 PENGARUH KETERIMAAN APLIKASI PENDAFTARAN ONLINE TERHADAP JUMLAH PENDAFTAR DI SEKOLAH DASAR NEGERI JAKARTA," vol. XVIII, no. 2, pp. 89–101, 2016.
- E. Suprapto, "User Acceptance Testing (UAT) Refreshment PBX Outlet Site BNI Kanwil Padang," J. Civronlit Unbari, vol. 6, no. 2, p. 54, 2021, doi: 10.33087/civronlit.v6i2.85.
- I. Dan and P. Sistem, "Bab 4 implementasi dan pengujian sistem," pp. 135–156.
- N. Sora, "Pengertian UML Dan Jenis-Jenisnya Serta Contoh Diagramnya." 2018.